## **Postgrey - "серые списки" для Postfix**

Опубликовано muff в Чт, 2010-07-15 03:27

Postgrey (Postfix Greylisting Policy Server) - решение на Perl реализации технологии **[Greylisting](http://muff.kiev.ua/content/greylisting-pora-poznakomitsya-s-tekhnologiei-serykh-spiskov)** [1] для **MTA Postfix**.

Собственно говоря, Greylisting уже давно использую на корпоративных почтовых серверах. Но там в качестве **MTA** используется **Exim**. Сегодня знакомый пожаловался, что увеличилось количество приходящего спама на почтовые ящики в некоторых доменах. Эти домены я не так давно перенес на отдельный сервер, чтобы отделить грешное от праведного, тоесть клиентские данные от корпоративных.

На этом сервере в качестве **MTA** используется **Postfix**. Ряд дополнительных проверок уже установлен. Теперь дело за малым - включить поддержку Greylisting. Итак, по вышеуказанной ссылке можно узнать, как работает технология "серых списков". Поэтому не будем тратить время на описание технологии, а сразу приступим к настройке. Выполним установку Postgrey из системы портов:

# **cd /usr/ports/mail/postgrey/ && make install clean && rehash**

Следующим шагом добавляем поддержку Postgrey при загрузке:

# **echo '# Postfix Greylisting' >> //etc/rc.conf** # **echo 'postgrey\_enable="YES"' >> /etc/rc.conf** 

Запускаем службу:

**# sh /usr/local/etc/rc.d/postgrey start** Starting postgrey.

Далее, следуя инструкциям, приступаем к редактированию конфигурационного файла Postfix - **main.cf**. Необходимо в параметр **smtpd\_recipient\_restrictions** сразу после **reject\_unauth\_destination** добавить опцию **check\_policy\_service inet:127.0.0.1:10023**. Навожу пример моего параметра **smtpd\_recipient\_restrictions:**

smtpd\_recipient\_restrictions = permit\_mynetworks, permit\_sasl\_authenticated, reje ct\_unknown\_client, reject\_unknown\_hostname, reject\_unknown\_sender\_domain, reject\_ unverified\_sender, reject\_non\_fqdn\_hostname, reject\_non\_fqdn\_sender, reject\_non\_f qdn\_recipient, reject\_unauth\_destination, check\_policy\_service inet:127.0.0.1:1002 reject unauth pipelining, reject unlisted recipient, reject invalid hostname

Также следует обратить внимание на следующие файлы:

- **/usr/local/etc/postfix/postgrey\_whitelist\_clients** вносим в этот список доверенные домены. Почта с этих доменов будет приниматься, минуя **Greylist**;
- **/usr/local/etc/postfix/postgrey\_whitelist\_recipients** вносим в этот список адреса e-mail пользователей, для которых **Greylist** будет отключен.

После внесения необходимых изменений перезапускаем Postfix:

**# sh /usr/local/etc/rc.d/postfix restart** postfix/postfix-script: stopping the Postfix mail system postfix/postfix-script: starting the Postfix mail system

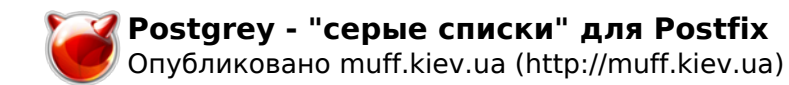

Для проверки посмотрим логи почтового сервера:

## # **tail -f /var/log/maillog**

В случае обнаружения примерно такой записи:

Jul 15 15:41:32 web0 postfix/smtpd[75888]: NOQUEUE: reject: RCPT from mail.example.com[xxx.xxx.xxx.xxx: 450 4.2.0 office [at] example [dot] com: Recipient address rejected: Greylisted, see **http://postgrey.schweikert.ch/help/example.com.html**; from=admin [at] example [dot] org to=office [at] example [dot] org proto=ESMTP helo=<mail.example.com>

можно считать, что настройка завершена успешно.

Настройки по умолчанию я не изменял, время грейлистинга - 5 минут.

Ознакомиться с доступными опциями можно на странице руководства: # **man postgrey**

Необходимые ключи запуска необходимо добавить в **/usr/local/etc/rc.d/postgrey** и перезапустить **potgrey**.

Сформировать отчет можно, используя утилиту **postgreyreport**, следующей командой :

## **Источник (получено** *2025-04-16 09:47***):**

<http://muff.kiev.ua/content/postgrey-serye-spiski-dlya-postfix>

## **Ссылки:**

[1] http://muff.kiev.ua/content/greylisting-pora-poznakomitsya-s-tekhnologiei-serykh-spiskov